#### **Videollamadas accesibles**

La comunicación entre personas en tiempo real, utilizando el recurso de la videollamada, ha crecido de forma exponencial en los últimos tiempos. Hacemos uso de ellas tanto para comunicarnos con compañeros de trabajo, alumnos, en formaciones, amigos, familiares, etc.

Al ser un recurso tan necesario en la cotidianidad, es importante que las videollamadas sean una plataforma accesible e inclusiva que permita a todas las personas participar de ellas sin barreras. No obstante, muchas personas desconocen cómo dotar de accesibilidad esta herramienta tecnológica.

A continuación, facilitamos unas sencillas recomendaciones a tener en cuenta en cuanto su accesibilidad:

- **Cuida el antes y después**: Antes de comenzar una videollamada es importante preguntar a los participantes si alguien requiere utilizar alguna opción de accesibilidad, Al finalizar la reunión, consultar si alguien necesita la grabación o las notas tomadas durante la videollamada.
- **Usar subtítulos:** El uso de subtitulado en tiempo real, facilita que las personas sordas ocon problemas de audición puedan seguir la conversación sin problemas. Actualmente existen varias plataformas que ofrecen subtítulos en tiempo real, pero principalmente en inglés. [Google](https://support.google.com/meet/answer/9300310?hl=es&co=GENIE.Platform%3DiOS)  [Meet](https://support.google.com/meet/answer/9300310?hl=es&co=GENIE.Platform%3DiOS) dispone de subtitulado automático en español y es muy sencillo de usar. También es posible [incluir subtítulos en una](https://support.microsoft.com/es-es/office/presentar-t%C3%ADtulos-autom%C3%A1ticos-o-subt%C3%ADtulos-en-tiempo-real-en-powerpoint-68d20e49-aec3-456a-939d-34a79e8ddd5f) presentación de [PowerPoint.](https://support.microsoft.com/es-es/office/presentar-t%C3%ADtulos-autom%C3%A1ticos-o-subt%C3%ADtulos-en-tiempo-real-en-powerpoint-68d20e49-aec3-456a-939d-34a79e8ddd5f) También es necesario atender a la posición, el tamaño, el color y otras opciones de aspecto para los títulos y subtítulos a fin de adaptarlos a diferentes contextos y necesidades de la audiencia.
- **Atiende al encuadre y la iluminación:** un buen encuadre facilita ver con claridad a la persona que está hablando. Es recomendable colocar la cámara del ordenador o del móvil a la altura de tus ojos o incluso algo por encima y mirar a la cámara al hablar y no a la pantalla. Mostrar un fondo

limpio y apropiado es necesario para evitar distracciones y facilitar la concentración durante la videollamada.

Una buena iluminación, sobre todo de la persona que habla, ayuda que las personas que lo necesiten, se apoyen en la lectura labial o usar en condiciones adecuadas la lengua de signos.

- **Audio de calidad:** cuando realicemos una videollamada, es aconsejable hacerlo en un lugar en el que no haya nada que interfiera con nuestra voz y de esta forma pueda entenderse claramente nuestro mensaje.
- **Ofrece alternativas a la comunicación por voz:** existen herramientas que podemos usar para complementar el lenguaje oral de las que se beneficiar las personas con problemas de audición. El uso del chat ofrece una alternativa en texto, ser expresivos usando sencillos gestos naturales ayuda a comprender el mensaje. Usar imágenes y gráficos sencillos, iconos en títulos y enlaces. En caso necesario incluir un sistema de videointerpretación para usuarios que usen la lengua de signos.
- **Comprueba la accesibilidad**: los documentos que usemos en nuestra videollamada deben cumplir con las recomendaciones de accesibilidad. Para ello puedes apoyarte en las diferentes [guías para elaborar](https://www.ubu.es/unidad-de-atencion-la-diversidad/accesibilidad-universal/recursos-sobre-accesibilidad/guias-para-elaborar-contenidos-accesibles)  [contenidos accesibles](https://www.ubu.es/unidad-de-atencion-la-diversidad/accesibilidad-universal/recursos-sobre-accesibilidad/guias-para-elaborar-contenidos-accesibles) y hacer uso del [comprobador de accesibilidad de](https://support.microsoft.com/es-es/office/mejorar-la-accesibilidad-con-el-comprobador-de-accesibilidad-a16f6de0-2f39-4a2b-8bd8-5ad801426c7f)  [Microsoft Office.](https://support.microsoft.com/es-es/office/mejorar-la-accesibilidad-con-el-comprobador-de-accesibilidad-a16f6de0-2f39-4a2b-8bd8-5ad801426c7f) Esta herramienta gratuita, disponible para analizar documentos elaborados con MS Word, Excel, Outlook, OneNote y PowerPoint, analiza el contenido, identifica si existen problemas y aporta soluciones para que el contenido sea 100% accesible.

Además de estas recomendaciones, recuerda que en las videollamadas debes respetar los turnos en la interacción, indicar quién habla en cada momento o escribirlo y tomar el tiempo necesario para asegurar que el mensaje ha sido comprendido.

Webgrafía:

- Ohmygeek! *Sigue estos 7 consejos para hacer videollamadas más accesibles* [https://ohmygeek.net/2021/05/05/consejos-videollamadas](https://ohmygeek.net/2021/05/05/consejos-videollamadas-accesibles/)[accesibles/](https://ohmygeek.net/2021/05/05/consejos-videollamadas-accesibles/)
- EntrepreNerd, ¿*Cómo hacer las videollamadas más accesibles e inclusivas? Acá tienes 7 consejos*. [https://www.entreprenerd.cl/como](https://www.entreprenerd.cl/como-hacer-las-videollamadas-mas-accesibles-e-inclusivas-aca-tienes-7-consejos/)[hacer-las-videollamadas-mas-accesibles-e-inclusivas-aca-tienes-7](https://www.entreprenerd.cl/como-hacer-las-videollamadas-mas-accesibles-e-inclusivas-aca-tienes-7-consejos/) [consejos/](https://www.entreprenerd.cl/como-hacer-las-videollamadas-mas-accesibles-e-inclusivas-aca-tienes-7-consejos/)
- Ayuda de Hardware de Google Meet. Usar Subtítulos en reuniones. <https://support.google.com/meethardware/answer/9495962?hl=es>
- Mejorar la accesibilidad con el comprobador de accesibilidad. [https://support.microsoft.com/es-es/office/mejorar-la-accesibilidad-con](https://support.microsoft.com/es-es/office/mejorar-la-accesibilidad-con-el-comprobador-de-accesibilidad-a16f6de0-2f39-4a2b-8bd8-5ad801426c7f)[el-comprobador-de-accesibilidad-a16f6de0-2f39-4a2b-8bd8-](https://support.microsoft.com/es-es/office/mejorar-la-accesibilidad-con-el-comprobador-de-accesibilidad-a16f6de0-2f39-4a2b-8bd8-5ad801426c7f) [5ad801426c7f](https://support.microsoft.com/es-es/office/mejorar-la-accesibilidad-con-el-comprobador-de-accesibilidad-a16f6de0-2f39-4a2b-8bd8-5ad801426c7f)

# Cómo hacer videollamadas accesibles

#### CONSEJOS PARA MEJORAR LA COMUNICACIÓN

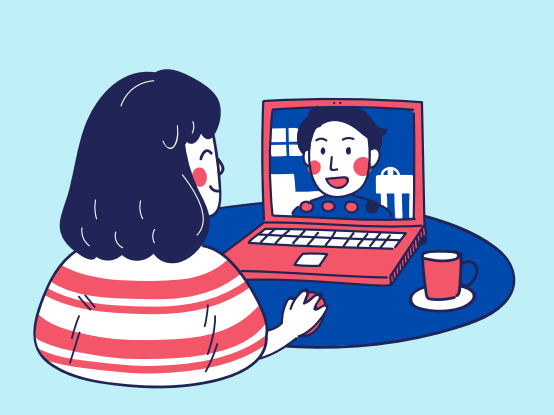

#### CUIDA EL ANTES Y EL DESPÚES

Antes de comenzar la videollamada, preguntar si algún asistente requiere utilizar alguna opción de accesibilidad y al finalizar, facilitar la grabación, notas o transcripción de la reunión.

## COMPRUEBA LA **ACCESIBILIDAD**

Los documentos que usemos en las videollamadas tienen que cumplir con las recomendaciones de accesibilidad. Las siguientes [guías](https://www.ubu.es/unidad-de-atencion-la-diversidad/accesibilidad-universal/recursos-sobre-accesibilidad) y el comprobador de [accesibilidad](https://support.microsoft.com/es-es/office/mejorar-la-accesibilidad-con-el-comprobador-de-accesibilidad-a16f6de0-2f39-4a2b-8bd8-5ad801426c7f) de Office, facilitan esta tarea

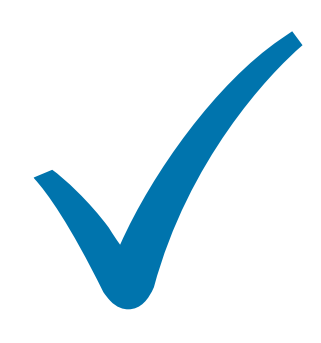

### USA SUBTÍTULOS

El uso de subtítulado en tiempo real, facilita que las personas con problemas de audición puedan seguir la conversación sin problemas. [Google](https://support.google.com/meet/answer/9300310?hl=es&co=GENIE.Platform%3DiOS) meet dispone de subtitulado automático en español.

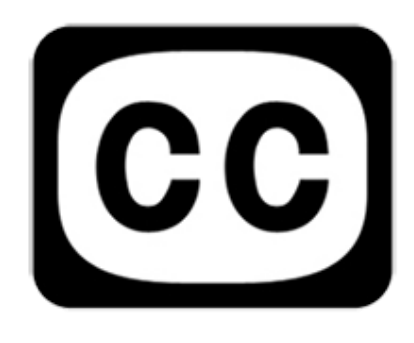

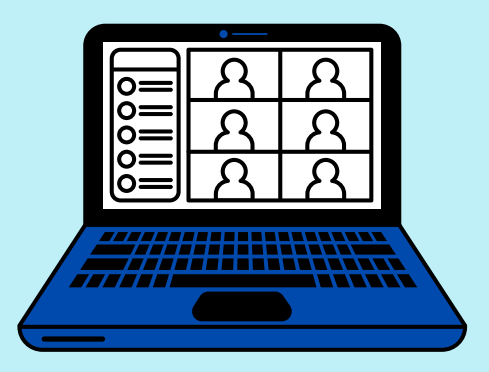

#### ATIENDE AL ENCUADRE Y LA **ILUMINACIÓN**

#### OFRECE ALTERNATIVAS A LA COMUNICACION POR VOZ

Usar las herramientas de chat o incluir sistema de videointerpretación para usuarios que usen la lengua de signos.

Ver con claridad a los participantes y en especial a la persona que está hablando, facilita la lectura labial en la que se apoyan las personas con problemas auditivos.

#### AUDIO DE CALIDAD

Ofrecer buena calidad de audio para la transmisión de voz es fundamental en la comprensión y apreciación del mensaje, sobre todo para los usuarios de prótesis auditivas.

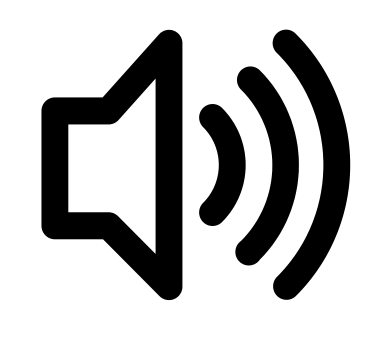

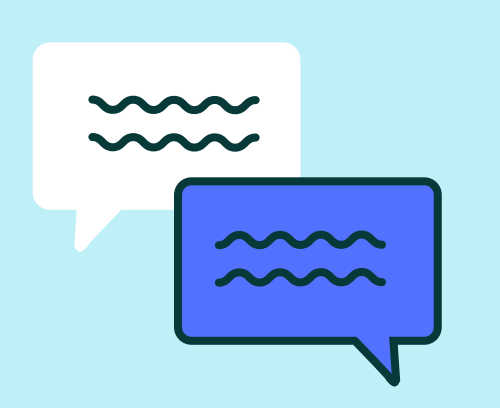